## **NÁVOD NA JEDNOTNÉ MIESTO KONTAKU (OSS)**

**Jednotné bezpečnostné osvedčenie Denník problémov pre posudzovateľov**

V záujme prístupu k funkciám OSS, potrebujete mať aktualizovaný prehliadač **Google Chrome** alebo **Mozilla Firefox**. Použitie iných internetových prehliadačov môže mať za následok nesprávnu činnosť alebo vznik chýb.

一

• Denník problémov umožňuje zaznamenať oficiálnu komunikáciu so žiadateľom, vrátane:

- **Typ 1:** Žiadosť o **vysvetlenie** alebo **doplňujúcu informáciu**
- **Typ 2:** Žiadosť o **aktualizáciu informácie** nachádzajúcej sa v už podanej žiadosti

**Typ 3:** Žiadosť o **zaslanie nového dokumentu** alebo **novej verzie jestvujúceho dokumentu**

- Zaslanie problému by malo byť vopred **koordinované** s posudzovacím tímom a (ak je to potrebné) aj s dotknutými NSA
- Problémy sa komunikujú v **jazyku**, v ktorom je spracovaná dotknutá časť národná časť žiadosti, ktorej sa problém týka

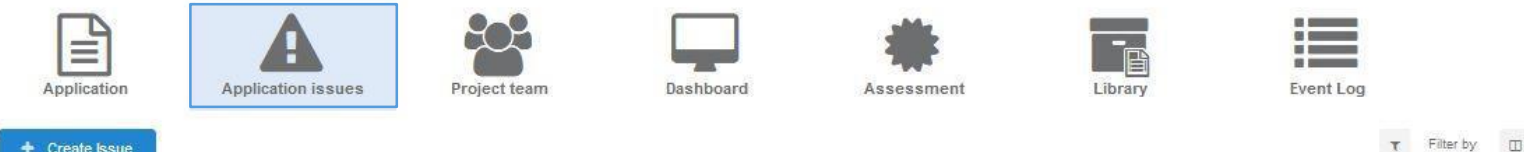

## **PRAVIDLÁ PRE VYTVÁRANIE PROBLÉMOV**

## **Nariadenie 2018/763**, príloha II, bod 4.7

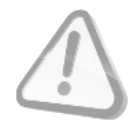

Ak posudzovateľ vytvorí problém, musí byť jasný, aby pomohol žiadateľovi detailne pochopiť, čo sa od neho očakáva v odpovedi na problém s:

- priamym odkazom na danú požiadavku
- odôvodnením nesplnenia danej požiadavky
- vysvetlením, čo sa očakáva od žiadateľa

**1**

Columns

**2**

**3**

• stanovením termínu na dosiahnutie zhody.

Termín na dosiahnutie zhody a prípadné ďalšie povinnosti by sa mali so žiadateľom dohodnúť vopred.

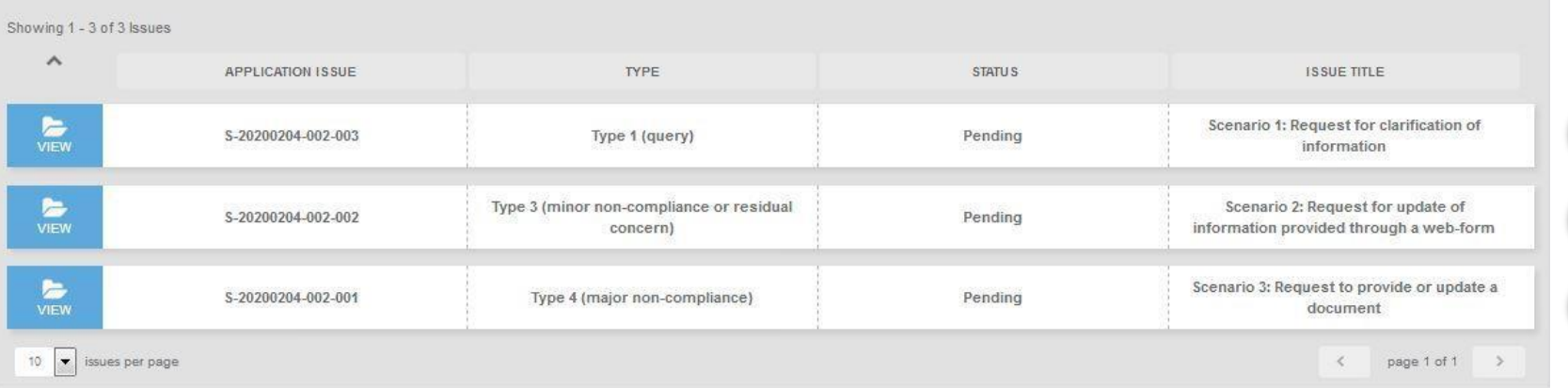

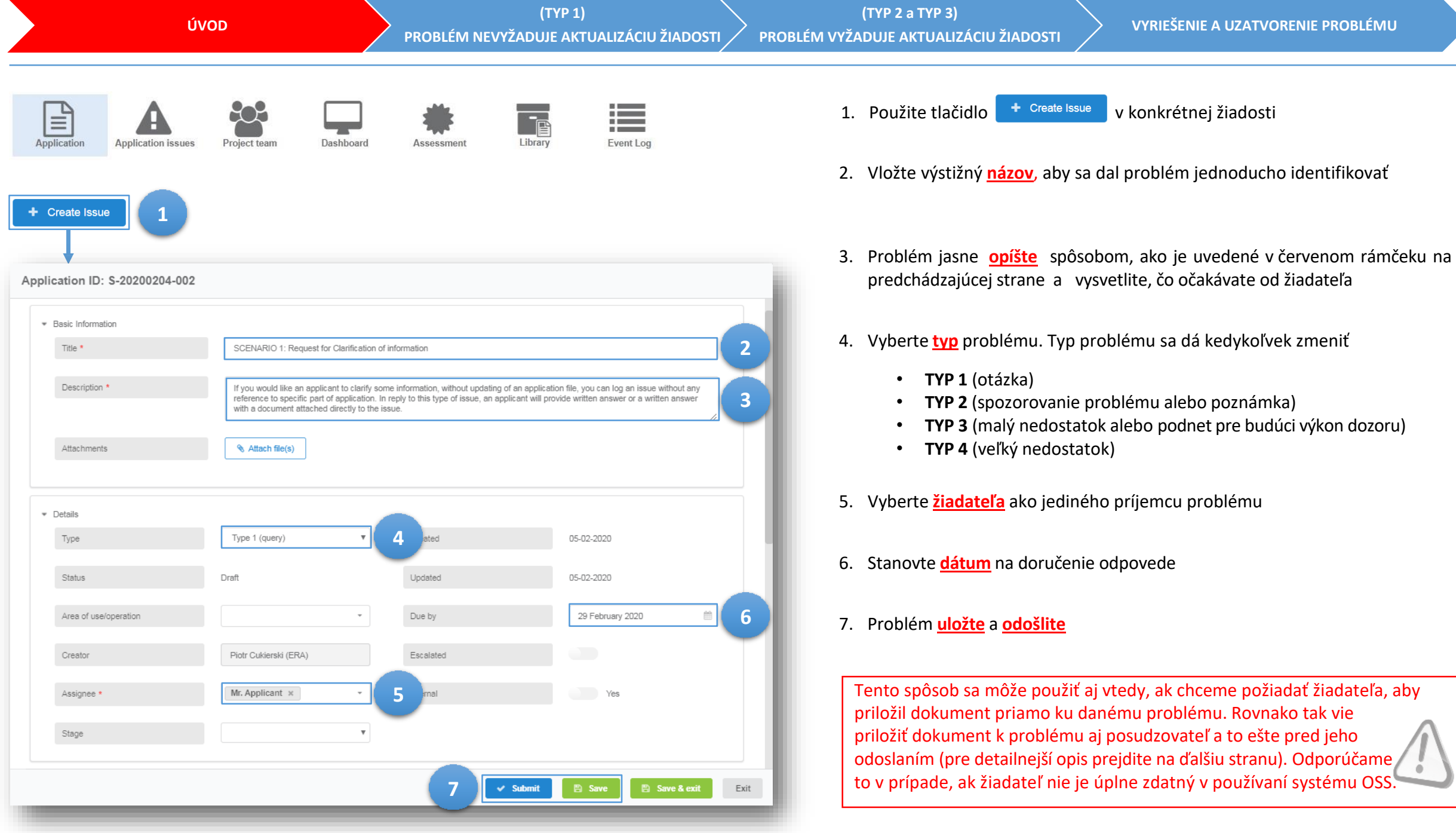

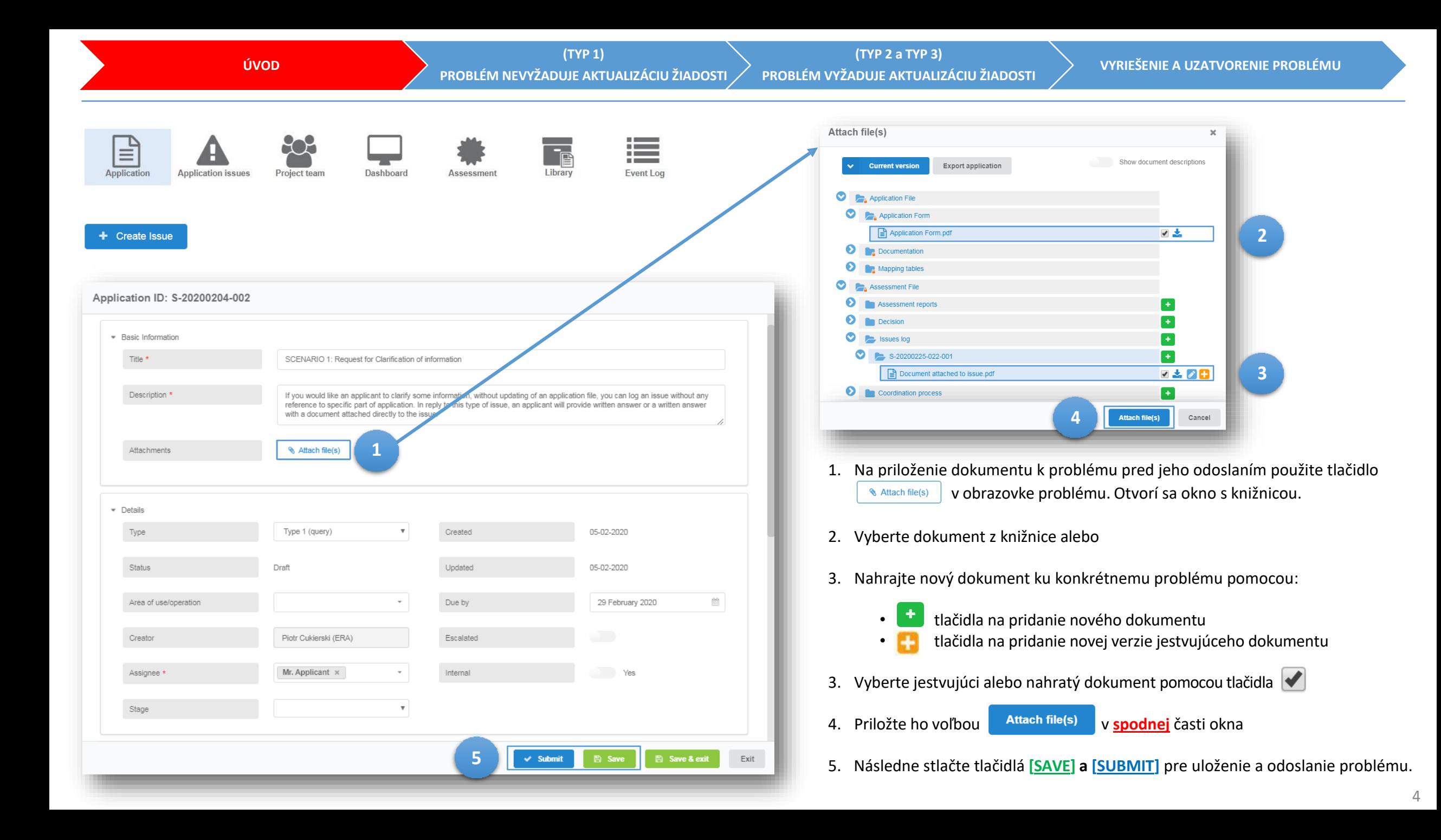

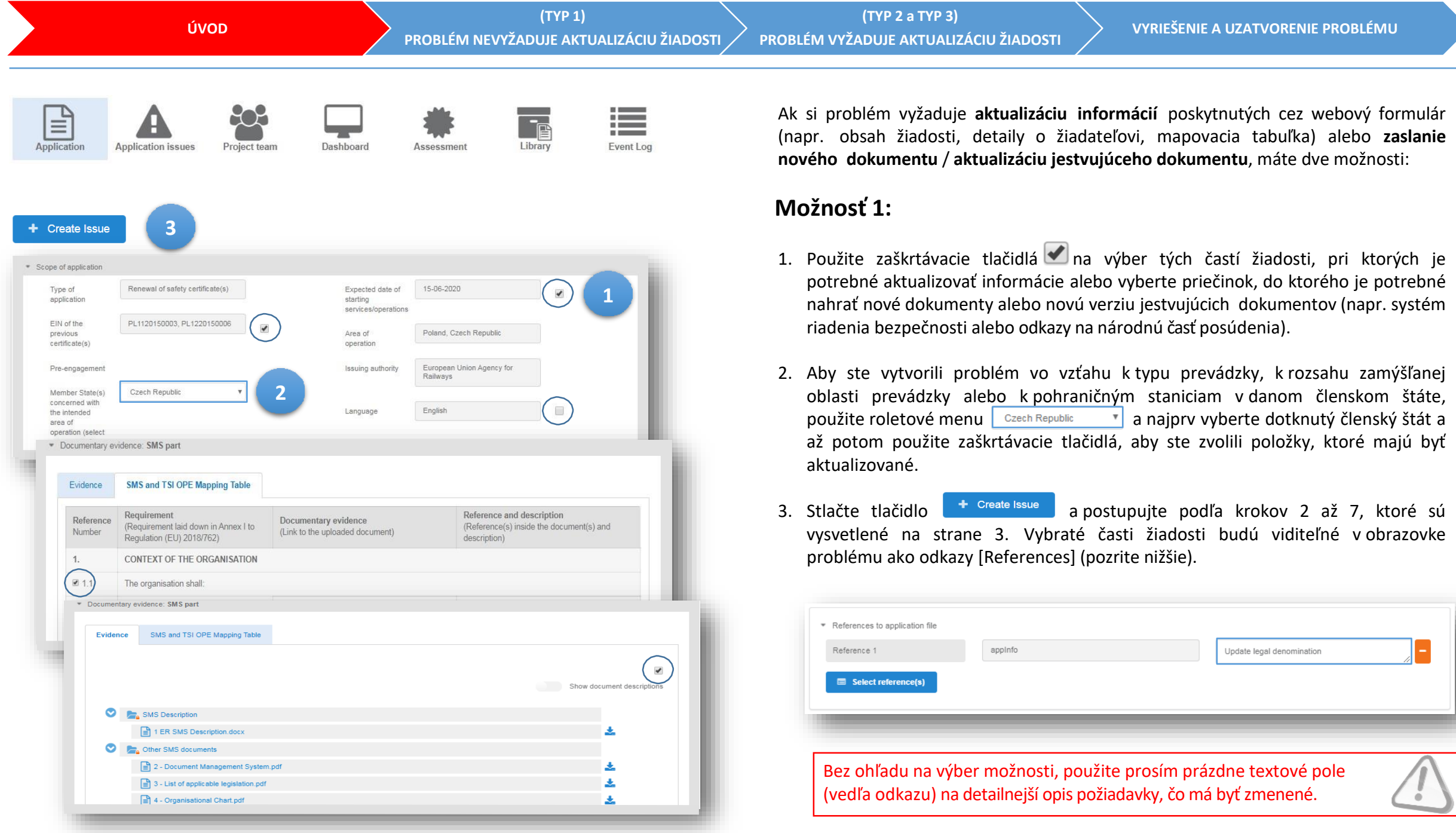

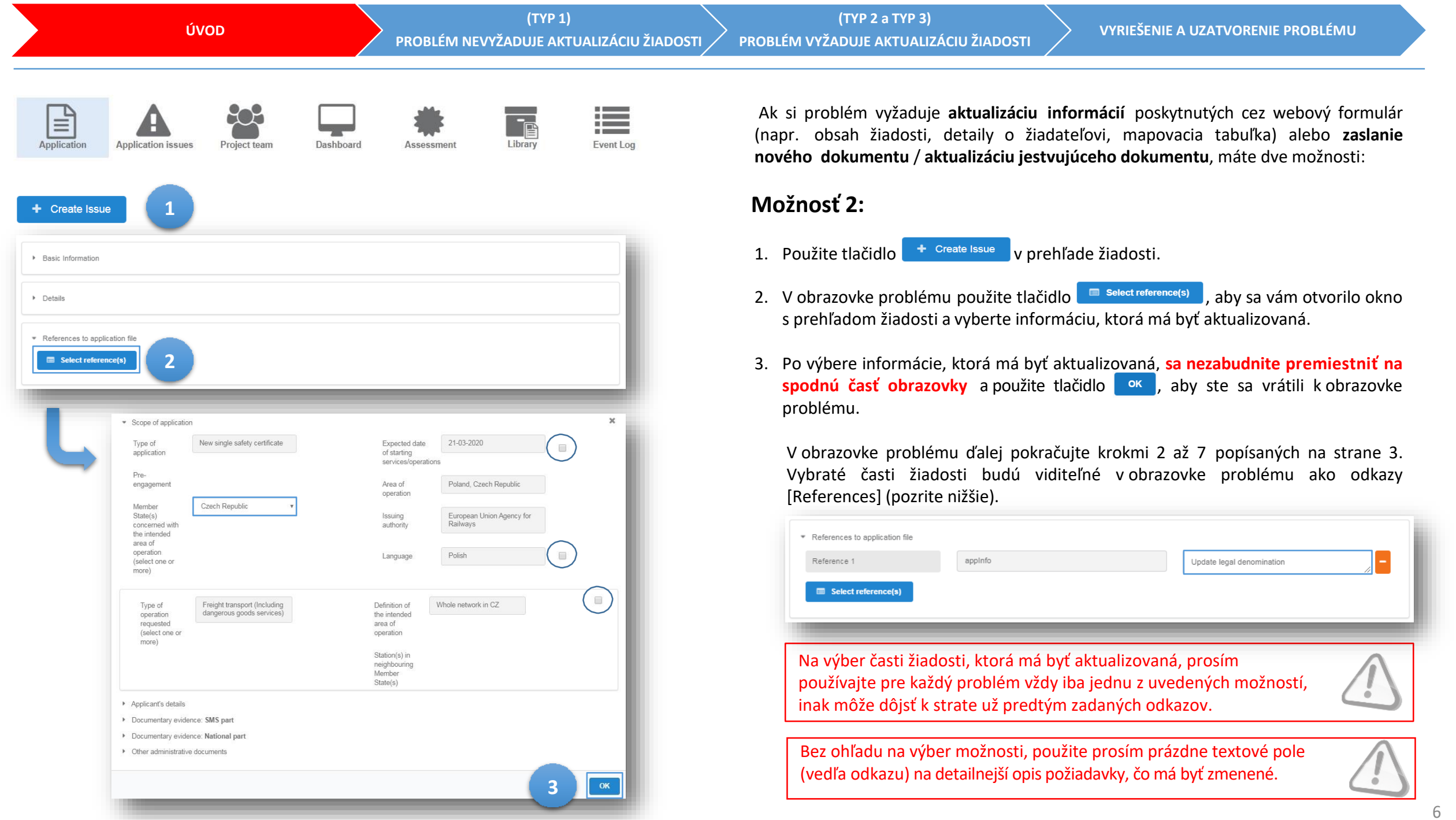

6

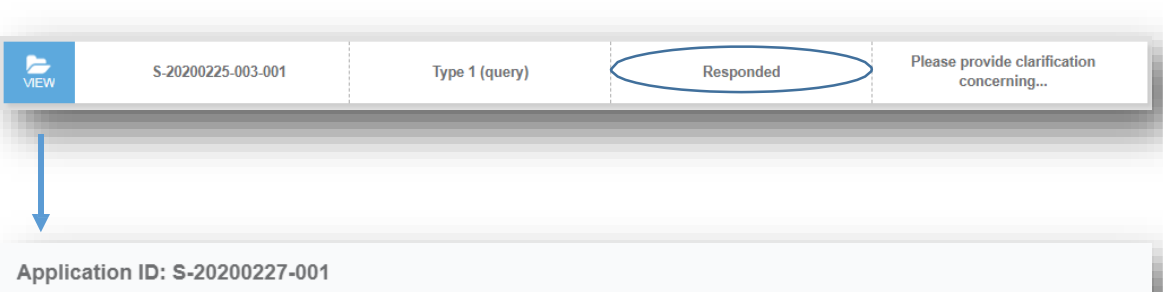

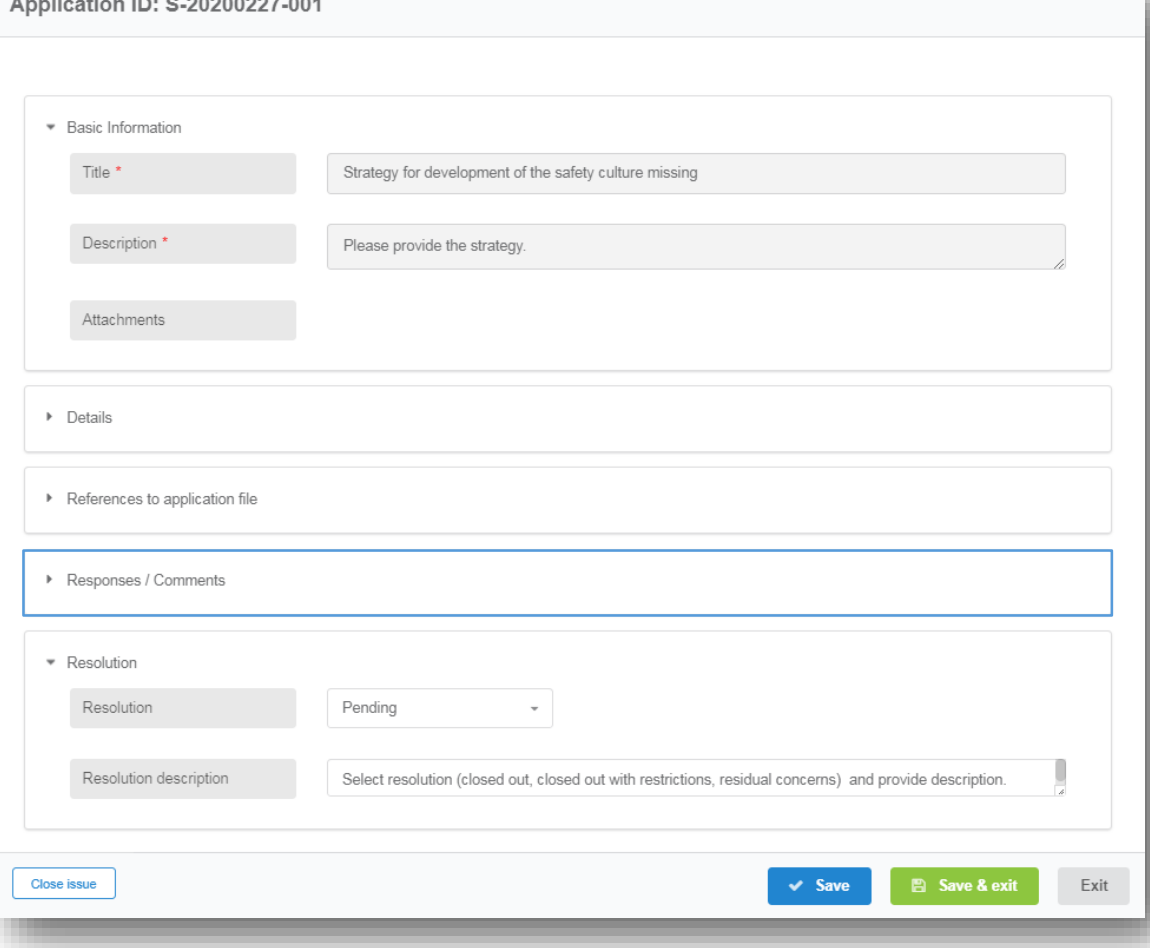

Ak žiadateľ zodpovedal na problém, stav problému sa v zozname problémov zmení z "otvorený" na **"zodpovedaný"**. Pre každý problém si skontrolujte, či žiadateľ:

- poskytol dostatočnú odpoveď v časti problému **odpovede / komentáre** a
- aktualizoval dotknutú časť žiadosti (ak to bolo potrebné).

Ak nie je odpoveď dostatočná, požiadajte žiadateľa o vysvetlenie s využitím funkcie vo formulári problému **odpovede / komentáre** alebo uzatvorte problém so stavom **"uzatvorený"** a vytvorte nový problém s odkazom na to isté.

Ak chýba časť odpovede (napr. žiadateľ poskytol odpoveď, ale žiadosť nie je aktualizovaná), kontaktujte žiadateľa mimo systém OSS, aby ste sa uistili, či žiadateľ postupoval podľa požadovaných krokov:

- aktualizoval informácie v žiadosti (ak to bolo potrebné),
- uložil a odoslal aktualizované informácie,
- zodpovedal na problém,
- vyžiadal si vyriešenie problému.

V prípade, ak nebolo postupované podľa uvedených krokov, môžete buď:

- požiadať žiadateľa, aby postupoval použitím možnosti **odpovede / komentáre** vo formulári problému alebo
- uzatvoril problém so stavom *"uzatvorený"* a vytvoril nový problém s odkazom na ten istý problém.

Na informácie poskytnuté cez možnosť **odpovede / komentáre** v rámci formulára problému alebo na zmenu stavu problému nie je notifikácia. Posudzovateľ by mal preto žiadateľa na túto skutočnosť upozorniť mimo OSS.

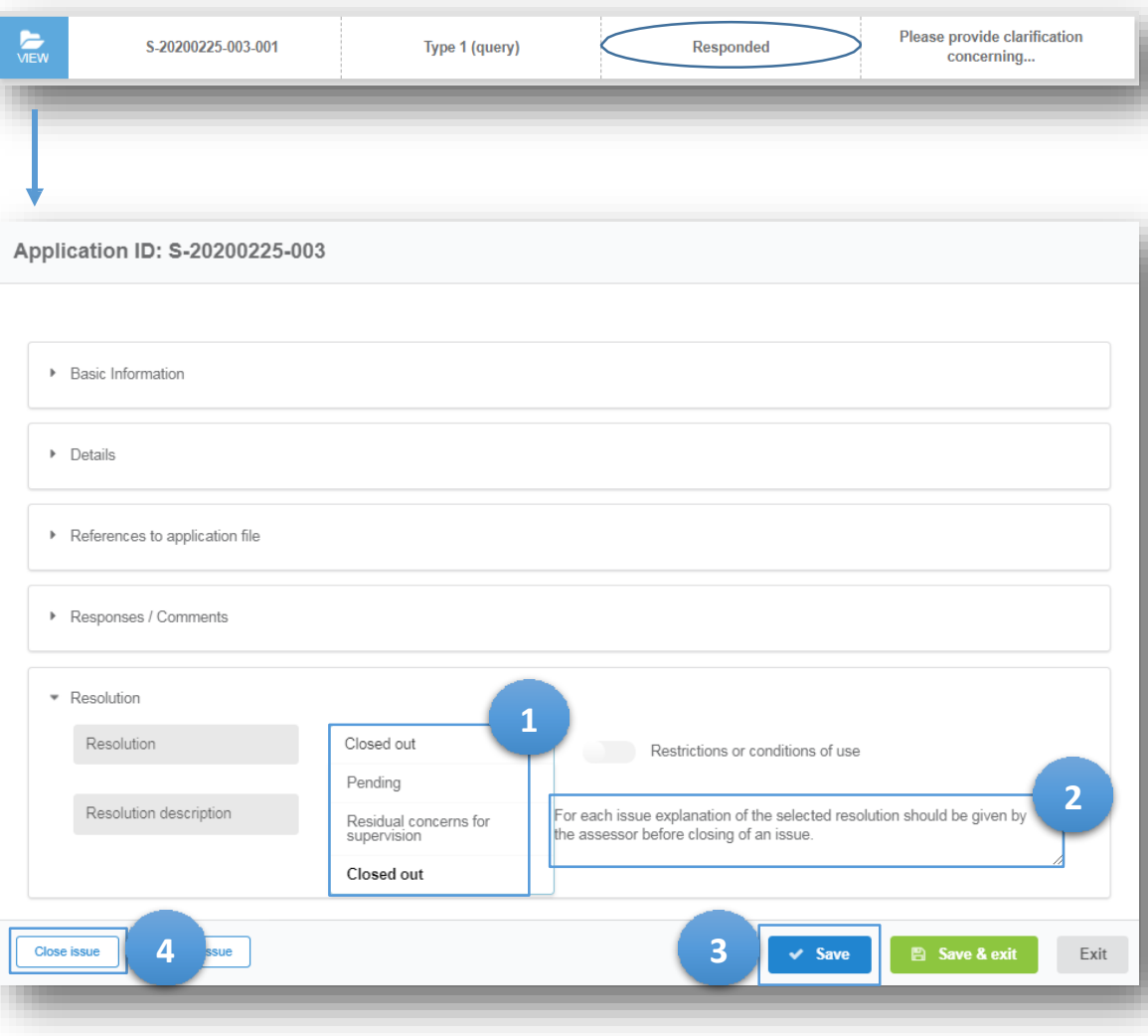

- 1. Na základe odpovede na problém, ktorú žiadateľ poskytol (aj v prípade, ak odpoveď neposkytol), rozhodnite o **riešení problému** výberom jednej z nasledujúcich možností:
	- **Uzatvorený**: problém s dostatočnou odpoveďou zo strany žiadateľa
	- **Uzatvorené s obmedzeniami alebo s podmienkami použitia**: problém, pri ktorom je nutné vydať jednotné bezpečnostné osvedčenie s obmedzeným časom platnosti alebo s obmedzením týkajúcim sa typu alebo oblasti prevádzky
	- **Podnet pre budúci výkon dozoru**: problém, na ktorý žiadateľ po vydaní jednotného bezpečnostného osvedčenia vytvorí plán nápravných opatrení
	- **Otvorený**: problém, na ktorý zo strany žiadateľa nebola poskytnutá odpoveď alebo odpoveď bola nedostatočná
- 2. V poli **popis riešenia** poskytnite pre každý problém odôvodnenie vášho rozhodnutia prípadne ďalšie potrebné informácie
- 3. Riešenie uložte s použitím tlačidla  $\vee$  Save
- 4. Problém uzatvorte použitím tlačidla

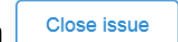

Všetky problémy musia byť uzatvorené  $\parallel$ <sup>close issue</sup> ešte pred samotným rozhodnutím o vydaní osvedčenia alebo zamietnutím žiadosti.

Výsledok, s akým bude problém vyriešený je nezávislý od typu problému. Napr. výsledok *"podnet pre budúci výkon dozoru"* môže byť vybratý pre problémy TYP 2 a tiež aj pre problémy TYP 3. Problémy TYP 2 by však nemali byť vyriešené so stavom *"otvorený"*.

## **ĎAKUJEME ZA DODRŽIAVANIE TEJTO POMÔCKY**

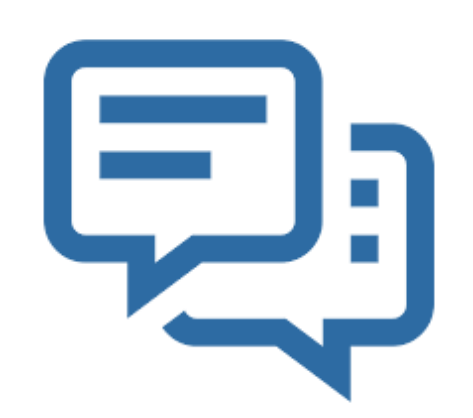